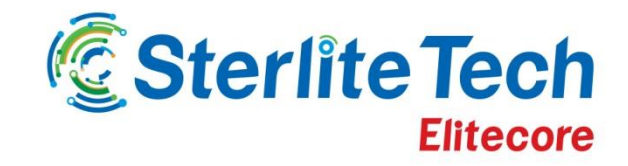

## **Delivering Smarter Networks**

# **24online Release Note**

Version – X.3.7.5.0

 $\rightarrow \frac{1}{2}$ 

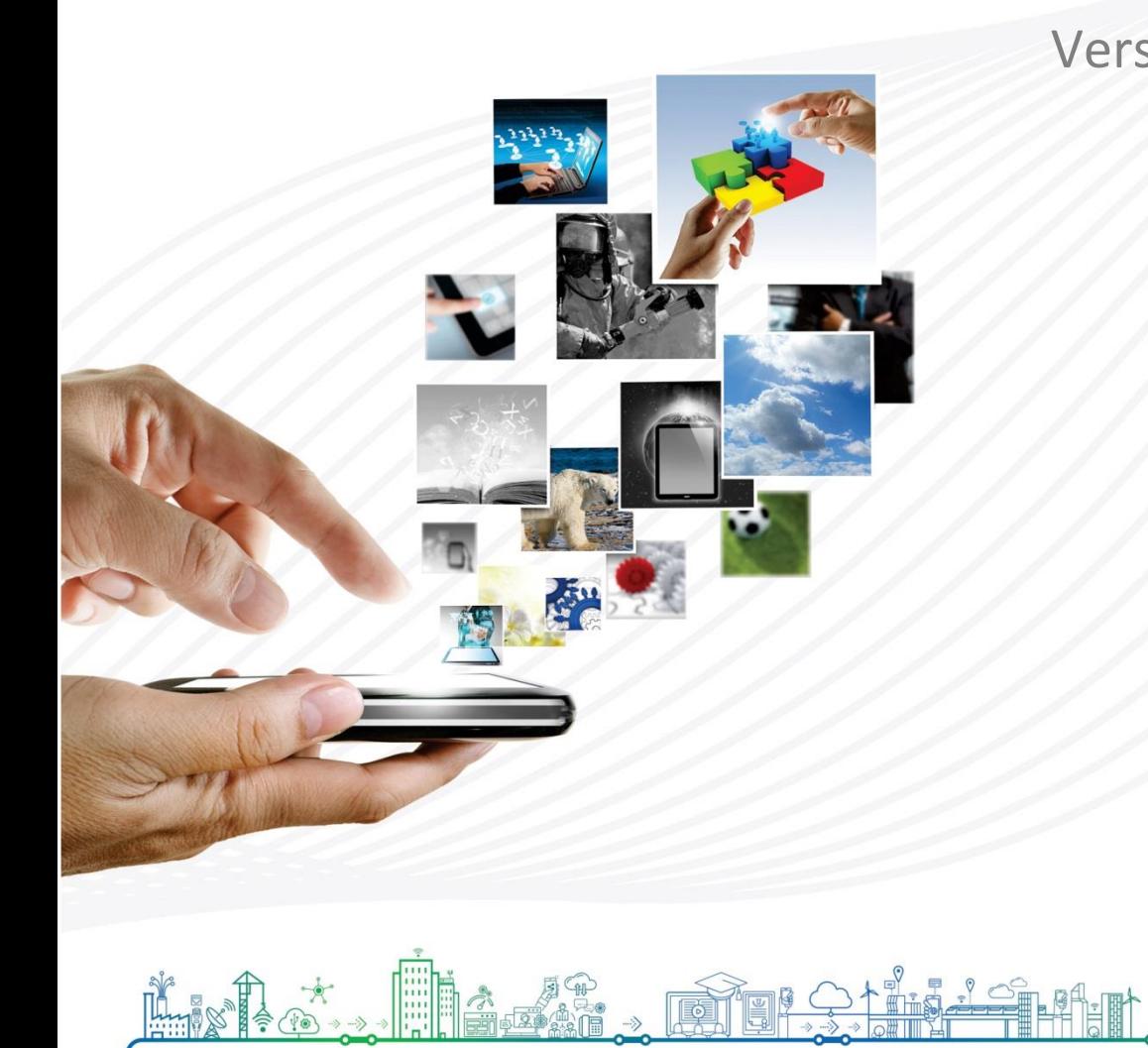

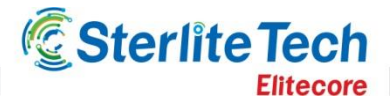

Version X3750

**Product:** 24online **Release Number:** X3750 **Version Dependency**: Pi Kernel

**Customer Support:** For more information or support, please visit us at [www.24onlinebilling.com](http://www.24onlinebilling.com/) or email [support@24onlinebilling.com](mailto:support@24onlinebilling.com)

This document provides detailed information for 24online version X3750. Following sections describe the release in detail including complete details of enhancements and issues solved with the current version.

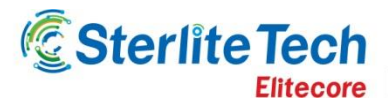

## **New Feature Releases**

#### **1. Pool Management for Hotels**

The GUI of pool creation page for all types of pool configurations is updated. 2 tabs are used to define pool details and machine details respectively. In pool configuration for more than one hotel scenario, the hotel field is made mandatory i.e. pool can only be hotel specific. The list of all supporting option on the page i.e. bandwidth policy, MAC based dynamic users, self-registration policy and package details (complimentary and location based) will show global<sup>1</sup> values and hotel specific values only. Existing pools would not be bound to any hotel.

#### **2. Import and Export Client Templates**

The templates for captive portal pages can now be exported in format of ZIP file. Multiple templates can be exported simultaneously. When more than 1 template is exported, the CSS and Images files will be stored in common CSS and Images folders respectively while, all other files will be stored in their own folders and named according to their client login id. When importing the captive portal page if the name of images, JavaScript and CSS files are identical to the files already present in the system, the existing files will be replaced with new ones. In case if the upload directory name is same as of client login template, an 'imported' suffix will be added to new client page.

#### **3. Hotel Wise Captive Portal Registration Policy**

For more than one hotel scenario, the captive portal registration policy can now only be hotel specific. The MAC based policy and self-registration policy created for a hotel will reflect while creating pool for that hotel. Existing policy would not be bound to any hotel.

#### **4. Configure Reports on Server**

The user can send the reports directly to a server location directly from 24online. The 24online acts as FTP client and with valid authentication parameters, the reports can directly be ported to given server in CSV format.

#### **5. Room Wise Login Limit (HIA)**

**.** 

Now no. of simultaneous internet access login can be managed room wise. This feature is available in three levels. When the login limit is configured at system level, all the rooms will allow specific no. of concurrent internet logins. The login limit can also be configured to room types. Under this category, the rooms of specified room type will impose concurrent internet access logins. In the last option, the login limits can be set for specific rooms also.

<sup>&</sup>lt;sup>1</sup> Global: The term is referred for values that are not bound to any particular object. Global values can be used by all related entities any number of time.

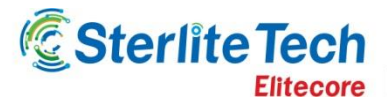

#### **6. New Reports Added**

Following new reports are added in system:

- **Invoice wise -> Current year revenue reports:** In invoice wise report, a new 'current year revenue' report is added. This report displays the list of months with revenue and for a given month three reports i.e. package wise, zone wise and pop wise are displayed.
- **MIS -> User status wise count:** In MIS type wise report, a new 'user status wise count' report is added. This report displays the no. of user counts according to their active, de-active, acquisited, archive status package, zone and pop wise.

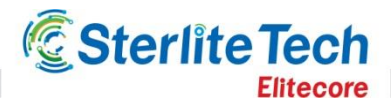

## **Feature Enhancements**

#### **1. Firewall Pool Lists Removed From Configure Client Template**

In the list of pools for 'Configure Client Template', the firewall pools (pool type = firewall) are removed. The list shows all other pools except firewall. Firewall pools are removed considering the fact that they are used nowhere in this section.

#### **2. 'Leave' Option in Post Client Login Template (SMS)**

On the post client login page, a 'leave' button can be configured using dynamic values. The {Leave} is available in dynamic value list of post client login page template. When the end user hits the leave button instead of logout, the user will be deactivated and his further quota will be suspended. When the user logs into system next day, he will be assigned with policy associated to pool. Further, the message of deactivation can be configured that being used in leave button.

#### **3. Pre and Post Login Pages Removed From MAC Based Pool Creation**

The options to assign pre-login page and post-login page while creating MAC based pool are removed. The templates can be assigned from configure client templates option in captive portal.

#### **4. Self-Registration Link on Pre-login Page**

On the pre login page client template page, a link to 'self-registration' can be configured using dynamic values. The {SelfRegistrationPage} is available in dynamic value list of pre client login page template. When the end user needs to self-register, he will hit this button and system will redirect the user to self-registration page.

#### **5. More Columns in Splasher Page of Checked-In Guest Details (HIA)**

The Splasher page of Checked-in Guest Details now has more columns displaying: VIP codes, arrival date, departure date and No posting values.

#### **6. Departure Date Parameter in Search Box of Checked-in Guest Details of Splasher Page (HIA)**

The search box to see 'Currently Checked-in Customers Criteria' is added with option to select the departure date range. The search appears in Splasher page of checked-in guest details.

#### **7. User Type Parameter Added in Splasher Page of Currently Connected Guests (HIA)**

The search criteria to identify hotel live users is added with 'user type' parameter for better filtering of tabular results. When only 'Guest' or 'Others' is selected, the results are filtered accordingly. When both are selected (Default), the option do not filter users on given criteria.

#### **8. GUI on HTTPS**

If HTTPS is enabled, all the pages will be rendered in https context. Even if user types http or don't type it, pages will appear with https prefix in address bar.

#### **9. Total and Used Data Transfer Email Alerts**

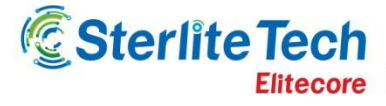

The dynamic values in email alerts can be configured to notify the concerned receiver about the total data transfer and used data transfer. Before this feature, the above dynamic values were available only for text messages.

#### **10. Facebook Like and Authentication**

Facebook like and authentication setup service is moved from client services to the **client login template -> social media** configuration. Earlier the service could be used by enabling the Facebook login option and only 1 of the either service could be made active. Now all the social media services are not only at one place but both Facebook services can be used simultaneously. User now can also add custom text for fb like service and custom text & logo for fb authentication service.

#### **11. Prorate Computation of FAP, Milestone and Billing in Post-paid (SMS)**

For post-paid users, the Fair Access Policy (FAP), milestone calculation and billing can now be computed on prorate basis. Earlier all three were available only for complete monthly cycles.

#### **12. 2 New Payment Gateway Integrations (Paytm and Atom)**

24online is now integrated with 2 new payment gateways i.e. paytm and atom. Users can use these gateway for purchasing and billing of packages.

#### **13. OTP and Captcha in Captive Portal Templates**

The templates of captive portals for end users can now be enabled with OTP and Captcha security configuration. The option for OTP and Captcha are available in **System -> Client Login Templates -> Security Configuration**.

#### **14. OTP and Captcha Security for Guest User Authentication (HIA)**

The guest login or package purchase process in hotels can now also be configured to be secured by OTP and Captcha options. The options are available in **Property Management -> Captive Portal -> Security Configuration -> Login**.

#### **15. FAP in My Account**

The last reset date of FAP will now be visible in My Accounts page to end users.

#### **16. Additional functionalities in Payment Tracking**

In payment tracking, the list of customers, zone and pop can now be sorted from column headers. Also the list can be exported in CSV format and total debit & credit values will be visible on top of page (along with bottom of page).

#### **17. Mobile no. and Demographic Fields in Invoice**

User invoice will now also display the mobile no. of end customer along with his demographic details.

#### **18. Round Robin Pattern for Public IP Assignment**

A new option is provided in pool type dropdown of pool management for assigning public IP(s) (to private IP(s)) in Robin Round pattern. This pattern internally allocates the public IP(s) in cyclic manner

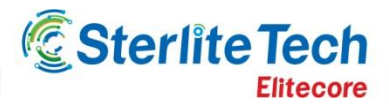

and reuse the previously used public IP(s). The earlier option for NAT to public pool is renamed and set as: NAT to public 'Pool' – One to One Pattern.

#### **19. New Fields in Package Management Web Service**

In the web services of package management a set of new service fields are added. These fields can be used for working with discount, binding to MAC and QOS policy name values. The APIs of create and update package are also updated for third party integrations with recent systems.

#### **20. Payment Tracking Page after User Registration/Renewal**

With payment tracking module on and Client Services allow make payment on registration/renewal, the next page after user registration/renewal will be 'Make Payment' page. This helps concerned person to directly set the payment values and generate invoice. This will save time and clicks required to navigate to make payment page.

#### **21. Tax on Discount**

On discounts given to zone and POP, the tax can be charged now. Tax on discounts can be configured while creating zones and POPs. In payment tracking, the system will compute tax on discounts and tax on packages separately.

#### **22. Self-Defined Payment Modes**

The administrators can now add custom payment modes that are displayed in make payment pages. Earlier the options were limited only to pre-defined values.

#### **23. Options in Internet Usage Reports Section**

The structure of internet usage wise reports is changed now. The options displayed on left panel are reduced and entity wise configuration is enabled. The option is similar to MIS type wise reports and user can select the values from dropdowns to create report of his choice.

#### **24. UI Changes in Reports**

UI of following reports are updated:

- Organization wise
- Static IP list
- **SNAT wise**
- Switchover FAP usage
- Audit log

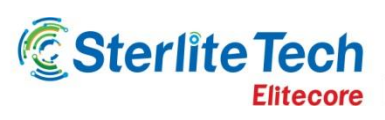

#### **25. Reports Removed**

- MIS -> User wise
- MIS -> Zone wise
- MIS -> Pool wise
- MIS -> Package wise
- MIS -> POP wise
- Internet Usage -> Package wise
- Internet Usage -> User wise
- Internet Usage -> Account no
- Internet Usage -> Zone wise
- Internet Usage -> POP wise

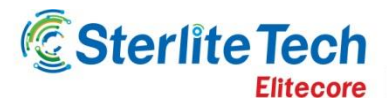

## **Bug Fixes**

- The URL in captive portal page was showing a blank page instead of target page. Now a URL will redirect to defined page.
- Multiline text messages now displays properly in the receiver's device. Earlier line breaks in messages were not reflected properly.
- Dashboard (SMS) widget for server time now shows correct server time. Earlier the widget was not working properly.
- When HTTPS enabled, mobile compliant captive portal pages now renders properly. Earlier the mobile browser were displaying security certificate error on pages.
- In SMS gateway, if the existing message type is set as 'HTTP Get' and admin changes it to 'HTTP Post' than system was not sending text messages properly. The issue is resolved now.
- Captive portal page were rendering late on iPhone browsers. In some cases earlier, the CP page were even not displaying.
- Global tax calculations after ancillary charges now computes properly to show true values.
- The MIS user wise invoice reports now show tax column and also calculates the correct value in amount column.
- When user attempts to purchase additional package as his device counts reached maximum limit, the process now runs smoothly with no errors. (HIA)
- Placeholders are now replaced with dynamic values when global text is considered in invoice.
- While migrating users from CSV, if values in username field have spaces than those records will not be imported. Also, if the name of person is not present than the username will be considered as person's name.
- In some cases after deleting the bunch of old pins, the new created were not being displayed. Now the new pins appear properly in all cases.
- The custom images used in one of the email templates were being sent as attachments in email of other alerts. Now the problem is resolved and email alerts are working as desired.
- When user was trying to access the internet with wrong credentials in captive portal, the email alert to concerned person was being delivered twice (duplicate). Now only one email alert will be sent per instance. (HIA)
- Web service list was earlier not showing the full list of access-time policy details requests. The problem is solved now and proper list is displayed.
- While searching live users, the filter to search according to zone is rectified and all the users are displayed properly.
- The relation between pool and zone was showing some error when it was updated. This error was displayed in case when MicroTik customization was integrated in system. The error followed due to integration is handled and the relation between pool and zone can be updated.
- In case of zone, the reverse transaction was not considering the discount given and the amount received was more than the total paid amount. The problem is resolved and the zone manager is reversed only with the amount he paid and discount is deducted.
- On exporting the reports of Internet usage in CSV format, the exported file did not have column headers. The problem is now fixed and proper headers are displayed.

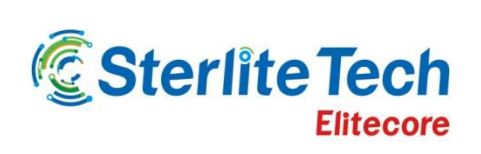

www.elitecore.com